# **INSTALL and CONFIG file maintenance**

## **The CONFIG file**

The INSTALL utility asks the user various questions about the environment that the METALOGIC software is expected to run in. Each component of software extracts these runtime parameters from a special data file, hereafter referred to as the CONFIG file, which is maintained by various components of Metalogic software but, in particular, INSTALL. Please note also that all software keys are held in this file as config variables; the format of these keys is described in more detail later in this document.

The title of the file is constructed from the SL-ed file title of the MAGUS library with a suffix of CONFIGURATIONDATA. For example, the ODT command 'SL MAGUS ' would typically return

**SL MAGUS = \*METALOGIC/MAGUS ON PACK**

The CONFIG file would then be called:

```
*METALOGIC/MAGUS/CONFIGURATIONDATA ON PACK
```
Because this file is essential to the successful management and running of all the METALOGIC software, it is strongly recommended that this file is backed up on a regular basis. The CONFIG file should only be maintained by the INSTALL utility; although the file is viewable by CANDE users, be advised that tampering with the file using standard CANDE editing commands can be dangerous.

# **Running the INSTALL utility**

The various modes of input to INSTALL, via the string parameter <parameter list>, are shown below.

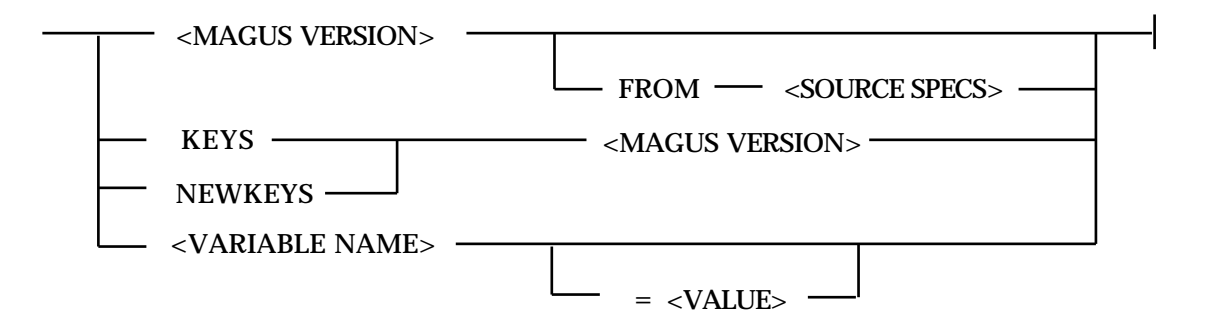

The <MAGUS VERSION> is mandatory for all uses of INSTALL, except when interrogating or changing environment variables. It reflects the current or to-be installed version of the MAGUS library. This version may always be found on the label of any METALOGIC release tape or, if you are installing keys only, on the fax sent to you. It will be must take the form of either an 8 digit number or an 11-character string, e.g.:

**U META/INSTALL 40.400.80 RUN \*OBJECT/META/INSTALL("4040080")**

### **Full installation**

A full install run should always be performed upon receipt of a new release tape. This process will load the latest keys and release the software from the tape onto the correct locations on the system

To perform a full install for, say, MAGUS version 40.400.80, enter from a privileged usercode on CANDE:

**U META/INSTALL 40.400.80**

This procedure will also allow you to change more than one CONFIG variable in one session.

#### **KEYS parameter**

The INSTALL utility may also be used to apply new software keys without having to do a full install. This process is often necessary when temporary keys are required for new systems or to extend the trial of one or more software components.

Using the 'KEYS' modifier allows the user to enter new keys from a modified SOFTWARELABEL file:

**U META/INSTALL KEYS 40.400.80**

Modifying the SOFTWARELABEL is often a good idea if a trial is being extended and the MAGUS version is unchanged. This avoids the possibility that INSTALL might be re-run after the new keys have been loaded through re-loading old and probably expired keys. Usually, METALOGIC will send new keys directly to a customer by fax. INSTALL will immediately terminate after the keys have been loaded into the CONFIG file.

#### **NEWKEYS parameter**

Alternatively, keys can be changed by using the NEWKEYS parameter. In this case, INSTALL will prompt the user for a new key for each item of software found in the SOFTWARELABEL file. The user has the option to keep the current key or insert a new one. All keys consist of 12 alphanumeric characters.

**U META/INSTALL NEWKEYS 40.400.85**

WARNING : Using NEWKEYS is fine for quick updates to the standard software keys but please be aware that any subusequent runs of the INSTALL utility which may reference the old SOFTWARELABEL file will re-instate the old and, possibly expired, keys.

# **Changing CONFIG variables**

The INSTALL utility can be used to change most CONFIG variables 'on-the-fly' without having to bring down the MAGUS library though, in some cases, a restart of any affected METALOGIC software may be necessary. The parameter to INSTALL is shown below:

**U META/INSTALL <CONFIG VARIABLE>=<VALUE>**

For example,

**U META/INSTALL SYS\_FAMILY=PACK U META/INSTALL CP\_ALLOWIO=TRUE U META/INSTALL FLEX\_UTIMEOUT=50**

In each of the above cases, it is important that there are no spaces between the variable name, "=" and the <value >assigned. Note that the use of the Magus version number is not required when changing the values of variables.

Please refer to Appendix A of the Metalogic Install manual for details of all current CONFIG variables used by METALOGIC software.

#### **Software keys**

As stated earlier, software keys are also held in the CONFIG file. These variables, however, do have a variable component in their name construction which is the current version of MAGUS that applies to that particular key. For example,

**SUPKEY40.400.80=A43HY8921PGF DBCKEY40.400.78=R3XZWKL45Y1E**

The above keys are identified by the prefix 'SUPKEY', which applies to the SUPERVISOR product, and '40.400.80' which applies to the MAGUS version. In the second example, 'DBCKEY' refers to the DBCONTROL product but the key will only be used by MAGUS version '40.400.78'.

The normal mechanism for changing keys is by using the NEWKEYS (or KEYS) command to the INSTALL utility. However, if it is required that only one or two key changes need be performed, then the key change can be applied directly as with other CONFIG variables. For example,

**U META/INSTALL SUPKEY40.400.80=QRF5E89KLX2Z**

Changing or inserting new keys variables is very quick using this approach. However, regardless of whether you use the above method or the NEWKEYS command, a restart of the MAGUS library is ALWAYS necessary to ensure that the new keys come into effect . MAGUS will only recognise new keys at library initiation time. This can be enforced by performing the following:

**\*COPY \*METALOGIC/MAGUS FROM <FAMILY> TO <FAMILY>**

where <FAMILY> is the pack location of the MAGUS library as seen by the SL command. Next,

**SL MAGUS = \*METALOGIC/MAGUS ON <FAMILY>**

This forces a new copy of the MAGUS library to enter the mix the next time any METALOGIC software is invoked. You should at this point quit and/or restart all other METALOGIC software using the normal mechanisms.